WebSphere. Lombardi Edition 7.2

**Authoring Environment** 

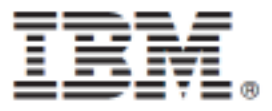

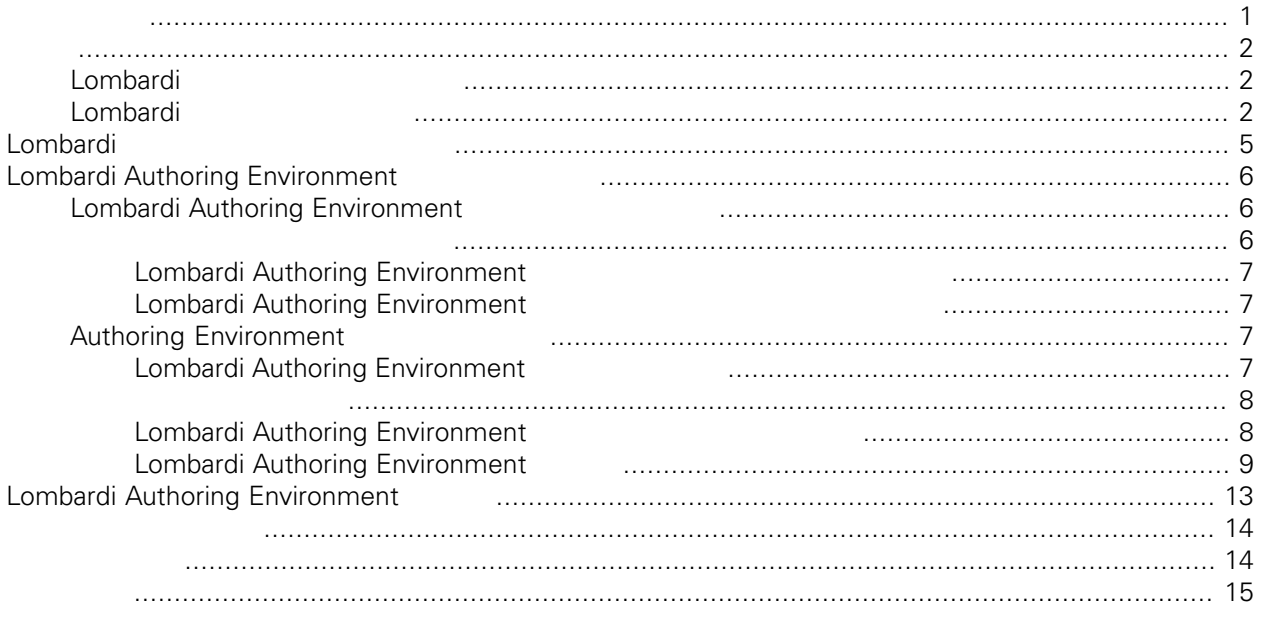

### <span id="page-2-0"></span>**© Copyright International Business Machines Corporation 2010. All Rights Reserved.**

IBM WebSphere Lombardi Edition 7.2.0 Licensed Materials - Property of IBM.

<span id="page-3-0"></span>IBM® WebSphere® Lombardi Edition

#### **Example 21 Example 21 Lombardi Authoring Environment** Lombardi Process Center 2009 North Combardi 2009 North Combardi 2009 North 2009 North Combardi 2009 North 2009

<span id="page-3-1"></span>

### Lombardi

IBM® WebSphere® Lombardi Edition

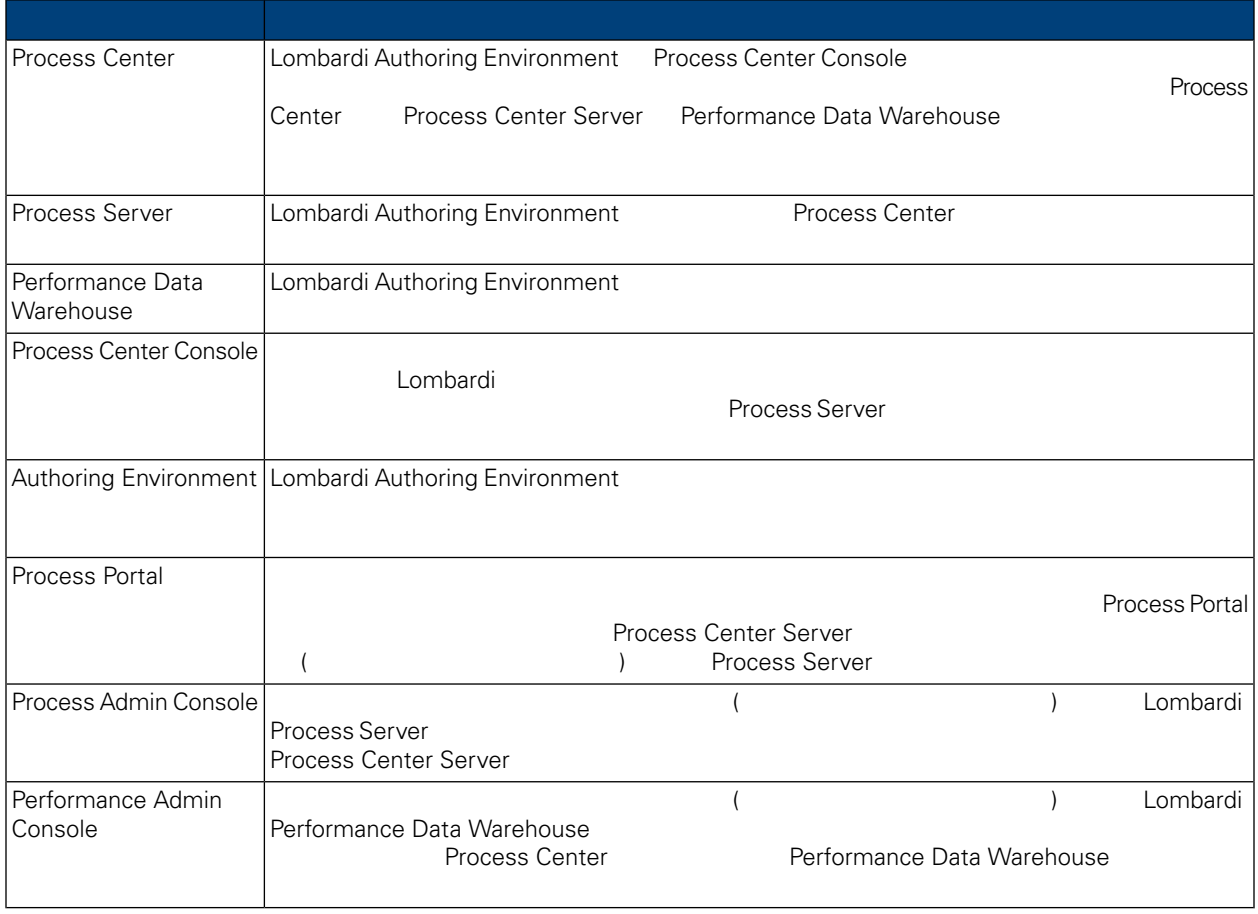

### <span id="page-3-2"></span>Lombardi

IBM WebSphere Lombardi Edition

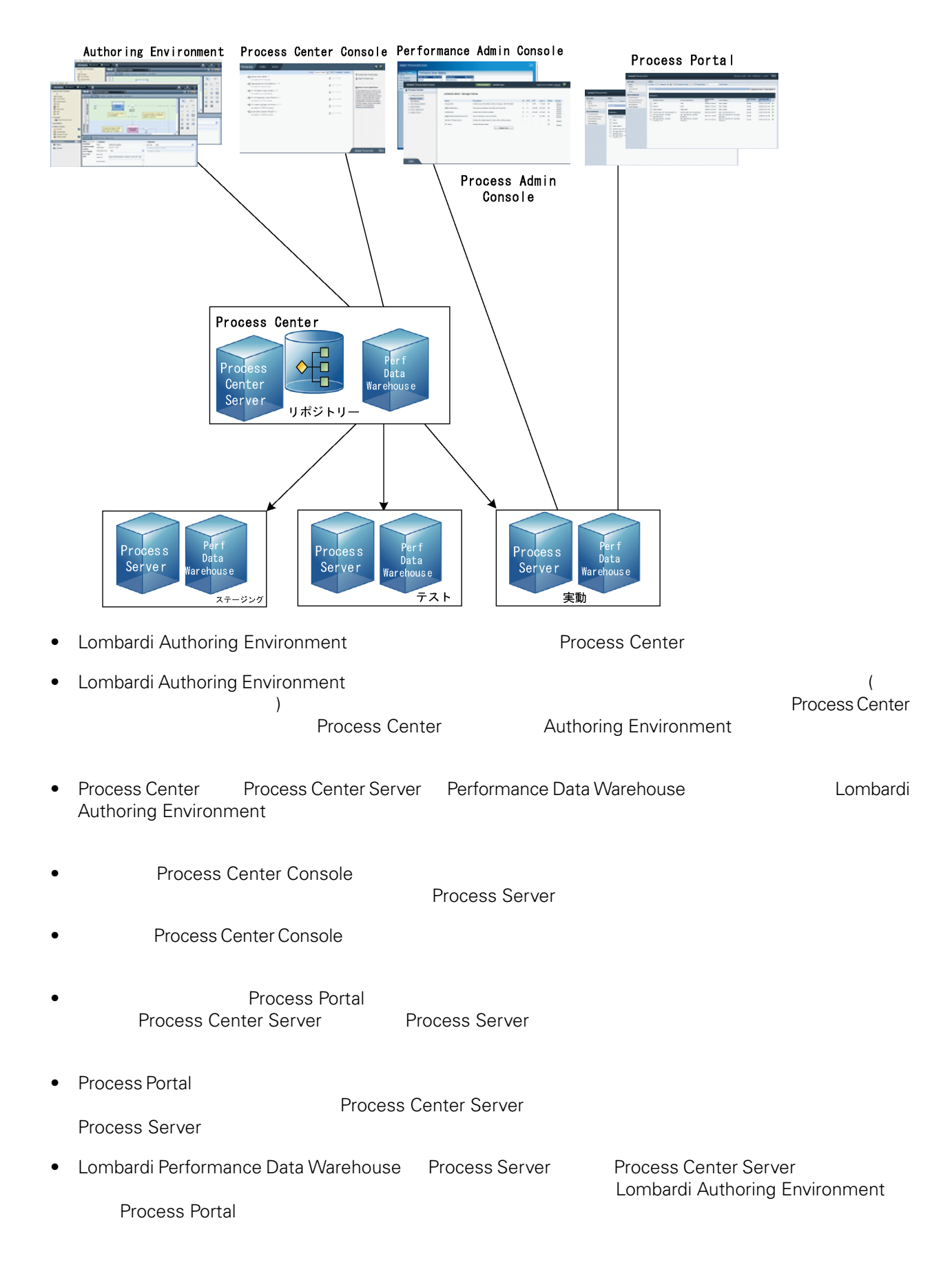

# <span id="page-6-0"></span>Lombardi

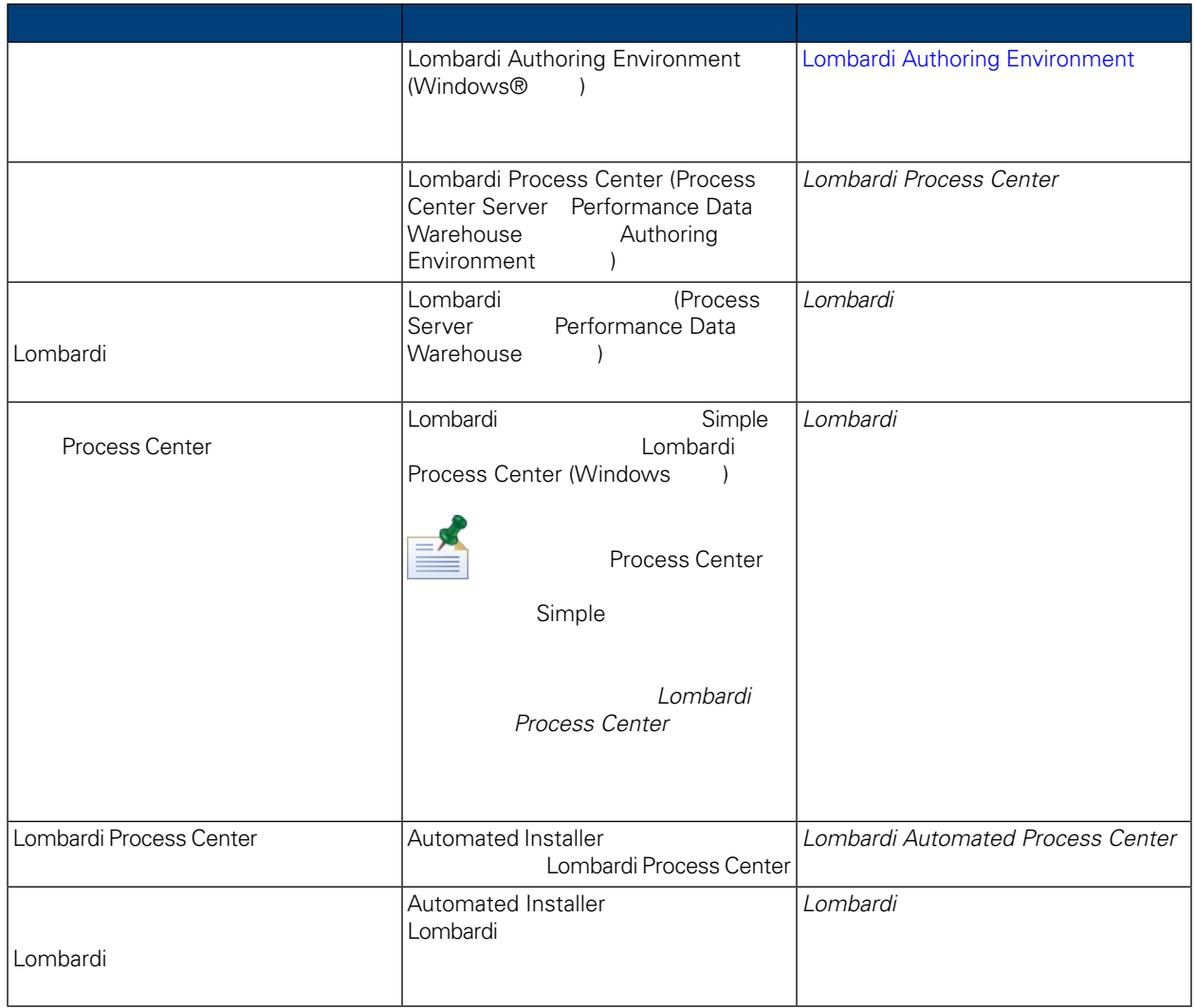

# <span id="page-7-0"></span>**Lombardi Authoring Environment**

Lombardi Authoring Environment **National Process Center** 

Lombardi Authoring Environment

Lombardi Authoring Environment

- Process Center Console
- **Designer**
- **Inspector**
- Optimizer

<span id="page-7-1"></span>[Lombardi](#page-10-0) Authoring Environment **Lombardi Authoring Environment** Authoring [Environment](#page-10-0)

## **Lombardi Authoring Environment**

Lombardi Authoring Environment

### **1.** インストール前のセットアップ

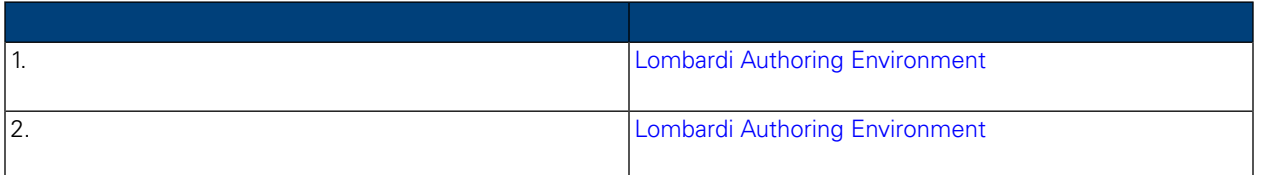

#### **2.**

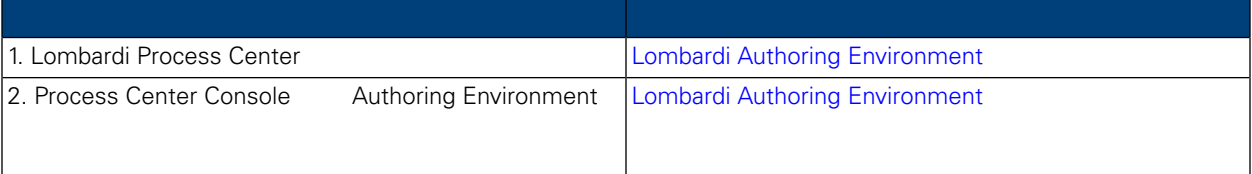

#### <span id="page-7-2"></span>**3.**  $\overline{a}$

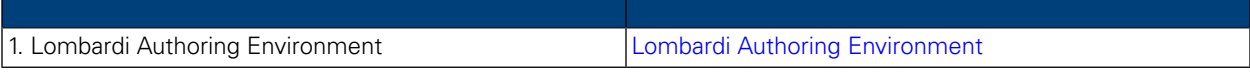

Lombardi Authoring Environment

### <span id="page-8-0"></span>Lombardi Authoring Environment

Lombardi Authoring Environment

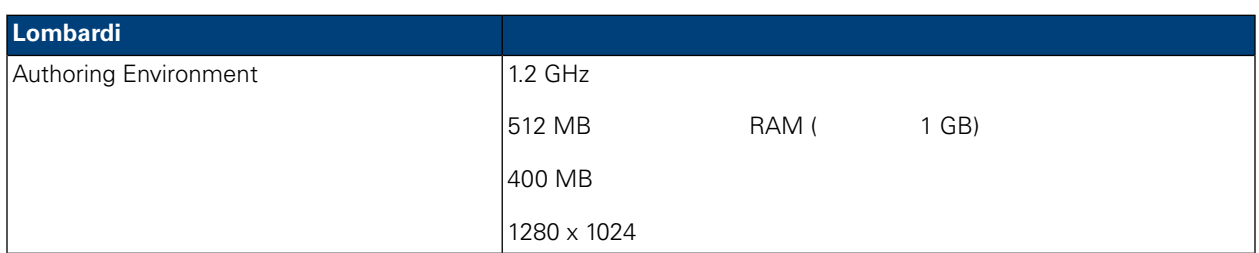

### <span id="page-8-1"></span>Lombardi Authoring Environment

Lombardi Authoring Environment

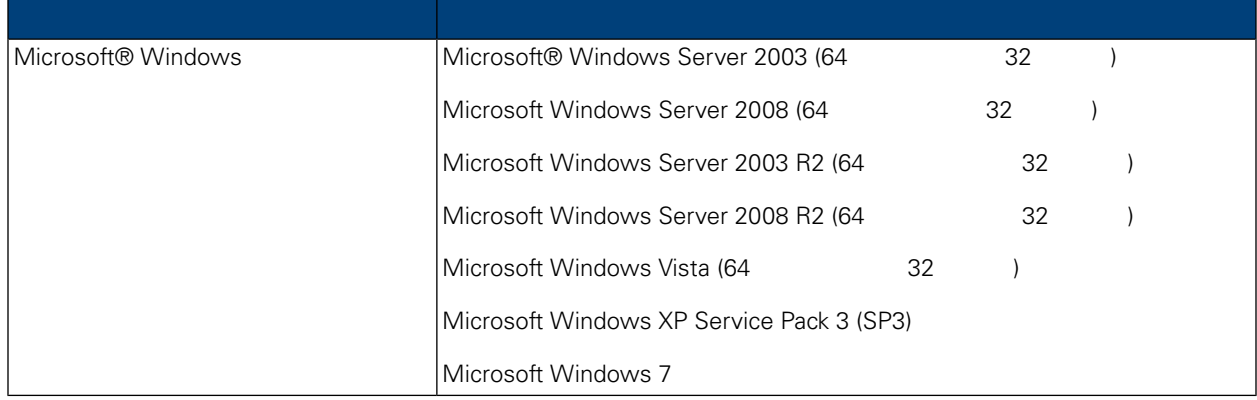

### <span id="page-8-2"></span>**Authoring Environment**

Lombardi Authoring Environment Lombardi Authoring Environment Lombardi Process Center<br>
uthoring Environment<br>
Process Center Console Authoring Environment

**Lombardi Authoring Environment The authoring** *Environment* **The authoring** *Environment* 

### **Center** リポジトリーへのアクセスの意見を参照しています。

<span id="page-8-3"></span>

Lombardi Authoring Environment<br>
Lombardi Authoring Environment Lombardi 1 Process Center Lombardi Authoring Environment 0 000 Process Center 1 0 Process Center 2 0 Process Center 2 0 Process Center 2

Environment

### Lombardi Authoring Environment

Lombardi Authoring Environment

接続します。Process Center を複数使用して作業する場合は、 使用する Process Center ごとに Authoring

Center Console

1. Web http://[host\_name]:[port]/ProcessCenter Process Center The Center Theoretic Center Process Center Process Center Process

- 2. Lombardi
- 

#### 3. **2. 2. 2. Zurion Download Authoring Environment**

Lombardi Authoring Environment.zip Lombardi Authoring Environment

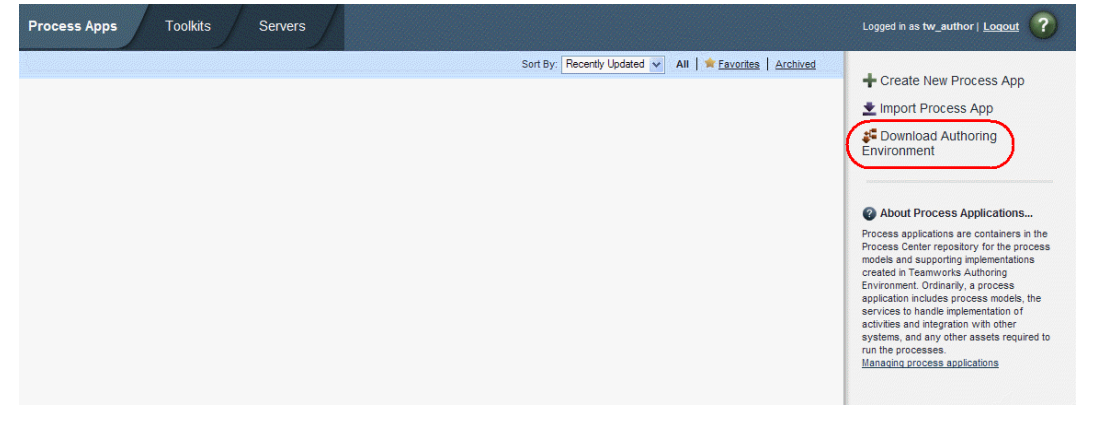

- 4. WinZip **1.** Nombardi Authoring Environment.zip Lombardi Authoring Environment
- 5. **5.** *Iombardi Authoring Environment* Authoring Environment Authoring Environment Process Center には、 Recording to the Extension of the Extended [Lombardi](#page-10-0)

Authoring [Environment](#page-10-0)

<span id="page-9-0"></span>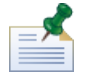

Windows **Music CombardiAuthoring Environment** Lombardi Authoring Environment

Lombardi Authoring Environment Authoring Environment

<span id="page-9-1"></span>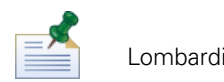

Lombardi 製品コンポーネントをインストールしたディレクトリーは、 [Lombardi\_home] として参照で

### Lombardi Authoring Environment

Lombardi Authoring Environment<br>Mindows Channel Combardi Authoring Environment Mindows **OUTHER WINDOWS Authoring** 

Environment

- 1. [Lombardi home]\Lombardi Authoring Environment
- 2. createShortcut.cmd

<span id="page-10-0"></span>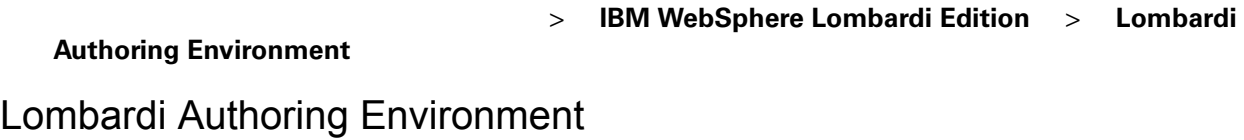

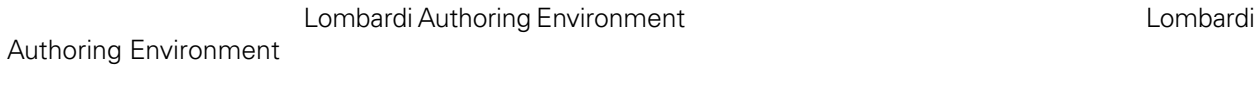

Lombardi Authoring Environment **Environment** *Lombardi* 

Lombardi Authoring Environment

#### Lombardi Authoring Environment

- **Lombardi Authoring Environment** Windows®
- Windows デスクトップから、 「スタート」 > **IBM WebSphere Lombardi Edition** > **Lombardi Authoring Environment**
- [Lombardi home] ¥Lombardi Authoring Environment colipse.exe

Log In L.

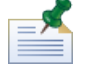

User name Lombardi Password Lombardi

 $L$ ombardi  $\sim$ 

Lombardi Authoring Environment **Combardi Authoring Environment** Process Center

Lombardi Authoring Environment **Environment Relations** Process Center Console

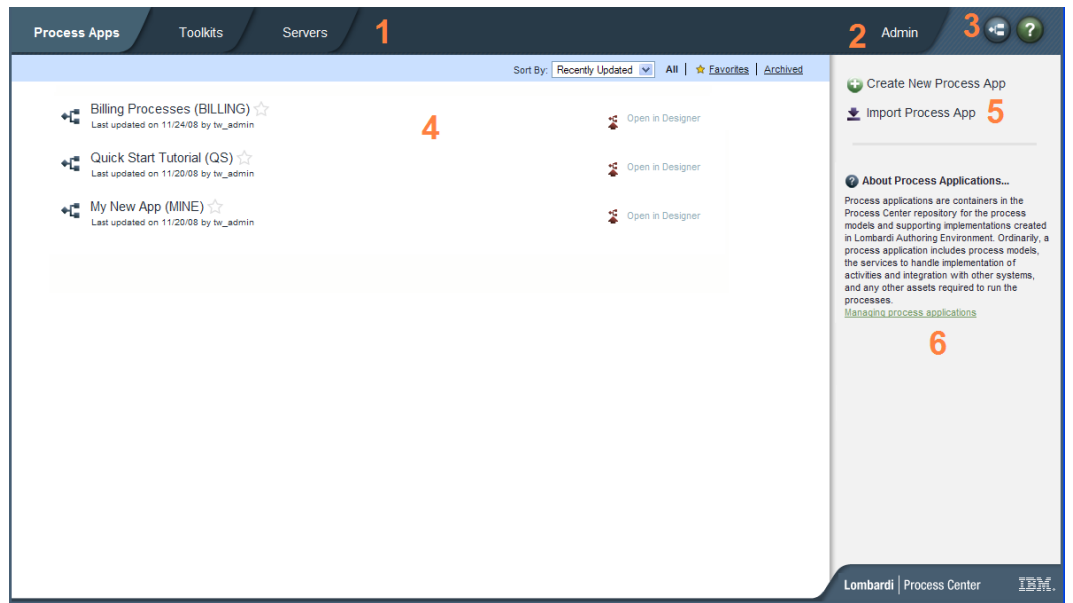

Process Center Console

#### Process Center Console

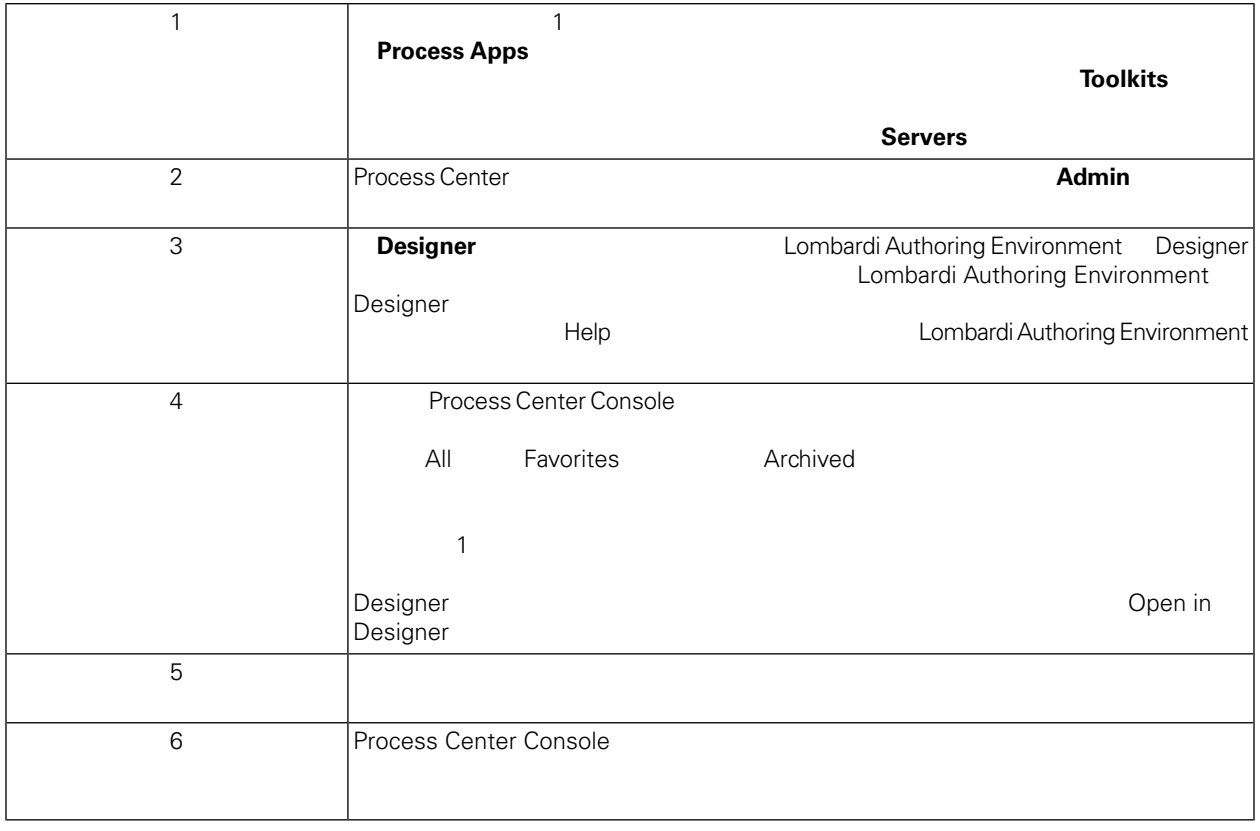

• Lombardi Authoring<br>
Environment Christian (Environment Authoring Environment Authoring Environment Christian Christian Christian<br>
Environment Christian Christian Christian Christian Christian Christian Christian Christia Environment

• Process Center Console **Environment Authoring Environment** Process Center Web http://[host\_name]:[port]/ProcessCenter<br>Process Center Console Lombardi **Process Center Console** Process Center Console  $\nu$   $D$  esigner  $D$  esigner Designer ようなインターフェースを使用して対話式に使用可能なインターフェースを使用して対話式に使用して対話式に使用して対話式に使用して対話式に使用して対話式に使用して対話式に使用して対話式に使 Environment

### Lombardi Authoring Environment

**Process Center Console The Process Center Console The Console The Designer** ると、Lombardi Authoring Environment でプロセス開発を開始することができます。次の図は、Designer

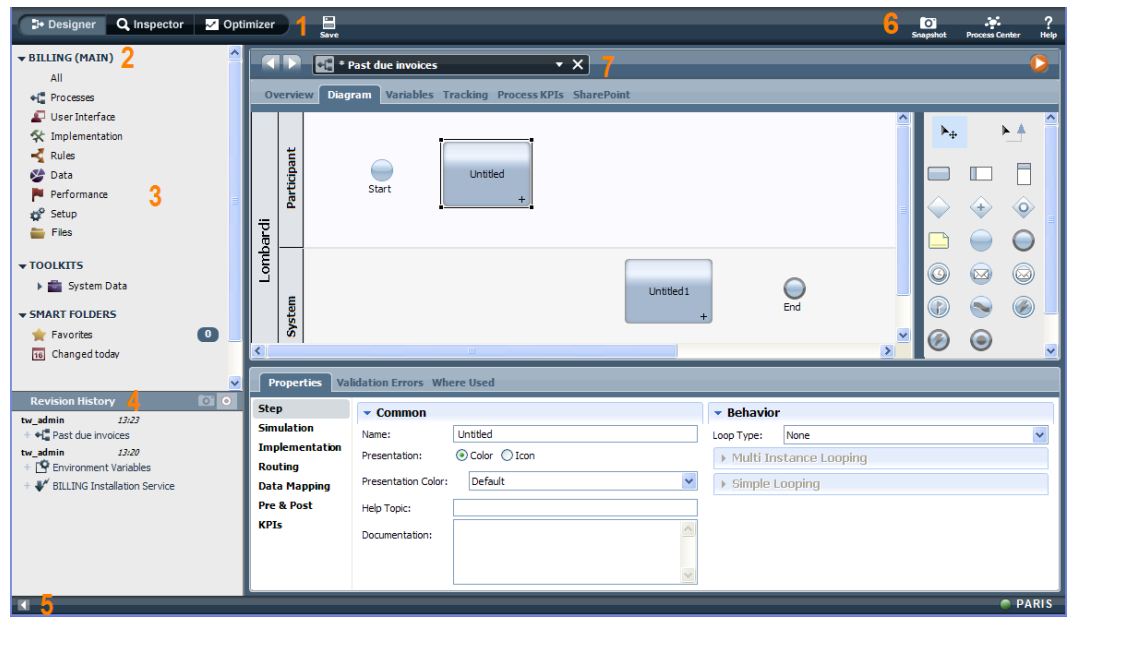

<u>Designer インターフェースとして、プロセスを使用して、プロセスを使用しています。</u>

Lombardi Authoring Environment Designer

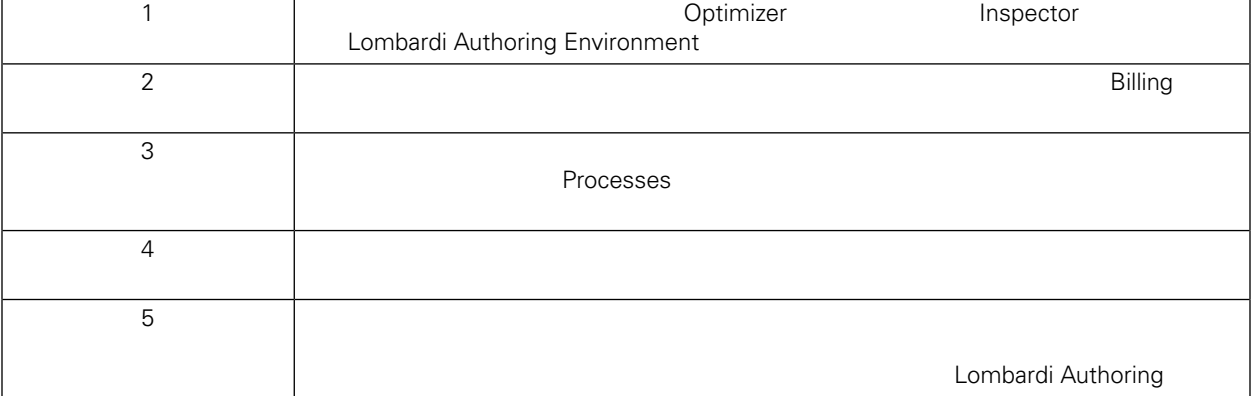

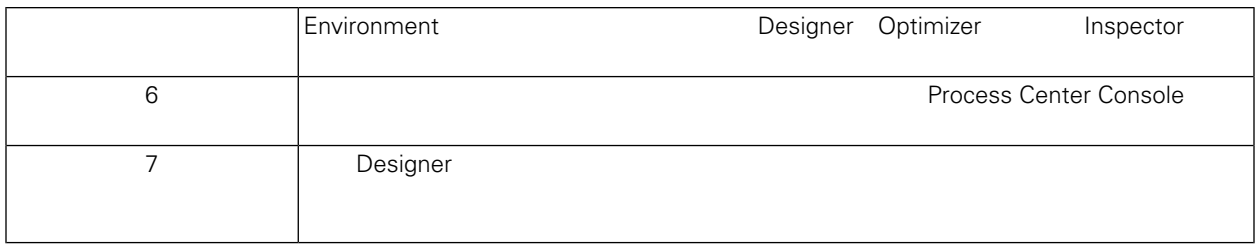

Process Center Console **Lombardi Authoring Environment** Theoress Center Console  $\lambda$ uthoring Environment 2008 2009 2012 2013

Lombardi

# <span id="page-14-0"></span>**Lombardi Authoring Environment**

Lombardi Authoring Environment

LombardiAuthoring Environment **by the contract of the contract of the contract of the contract of the contract of the contract of the contract of the contract of the contract of the contract of the contract of the contract** Authoring Environment

<span id="page-15-1"></span><span id="page-15-0"></span>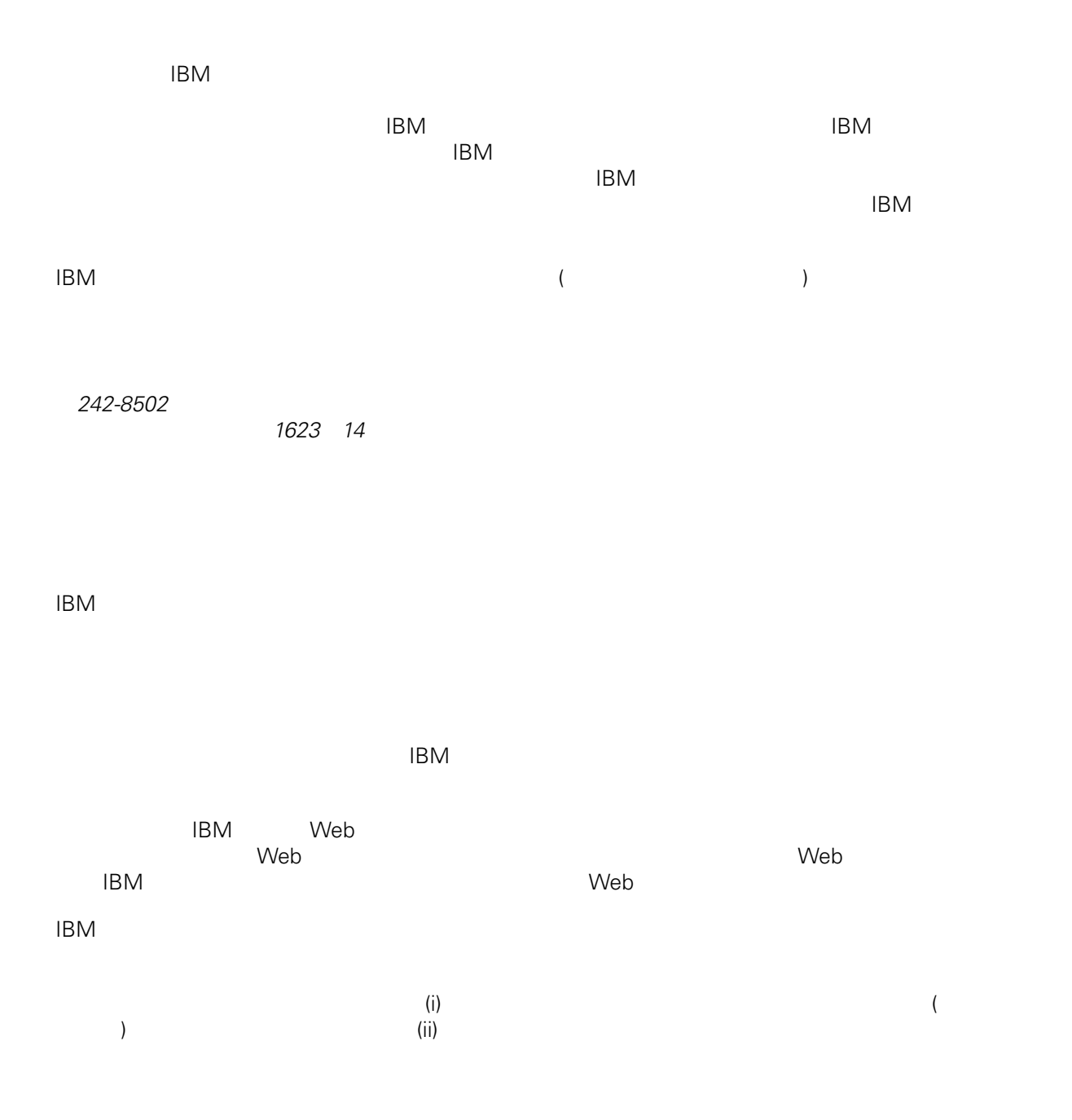

*Intellectual Property Dept. for WebSphere Software IBM Corporation 3600 Steeles Ave. East Markham, Ontario Canada L3R 9Z7*

<span id="page-16-0"></span> $\mathsf{IBM}$  $IBM$  $\mathsf{IBM}$  $IBM$  $IBM$  $\mathsf{IBM}$ 著作権使用許諾: いちは、これを受けることができます。<br>これを実現していることができます。このサンプル・ストップル・ストップル・ストップル・ストップル・ストップル・ストップル・ストップル・ストップル・ストップル・ストップル・ストップル・ストップル・ストップル・ストップル・スト  $\mathsf{IBM}$  $\textcircled{c}$  (  $\textcircled{d}$ ) ( ). IBM Corp. © Copyright IBM Corp.  $\overline{\phantom{a}}$  \_  $\overline{\phantom{a}}$  All rights reserved. IBM IBM ibm.com ibm.com IBM International Business Machines<br>Corporation IBM Corporation **Corporation** IBM [www.ibm.com/legal/copytrade.shtml](http://www.ibm.com/legal/copytrade.shtml) [http:// www.ibm.com/legal/copytrade.shtml] Linux Linus Torvalds

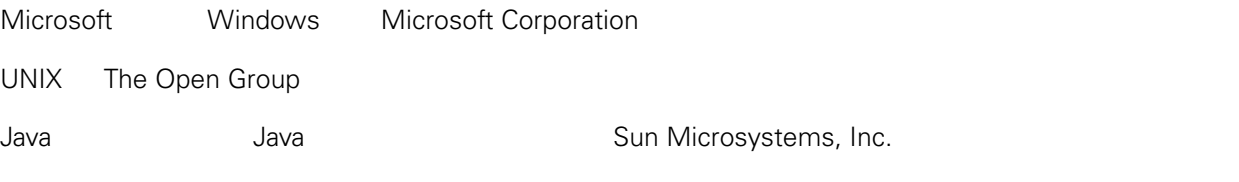